**Power Systems** 

# Global FSP Interface Card

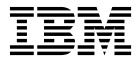

**Power Systems** 

# Global FSP Interface Card

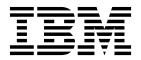

### Remove Global FSP Interface Card

To remove a global FSP interface card, complete the following steps:

- 1. Perform the following procedure on ONLY THE FRU(s) BEING SERVICED. The following images are generic and do not represent the literal location being serviced.
- 2. Modifying FRU locations which are not called out for service can have adverse effects on the system, INCLUDING SYSTEM OUTAGE AND LOSS OF DATA.
- 1. Disconnect the global FSP cable **(A)** from the global FSP interface card **being serviced** using the pull tab attached to each connector.
- 2. Disconnect the UPIC cable **(B)** from the global FSP interface card **being serviced** by pressing the locking tab, and pulling out.
- 3. Unlock the global FSP interface card being serviced by moving the locking lever (C) from left to right.
- 4. Remove the global FSP interface card being serviced by sliding it out of the system enclosure.

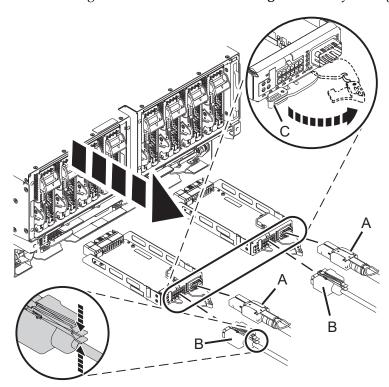

If performing this procedure from a management console, close this web page to continue with the procedure.

© Copyright IBM Corp. 2014

### **Install Global FSP Interface Card**

To install a global FSP interface card, complete the following steps:

- 1. Perform the following procedure on ONLY THE FRU(s) BEING SERVICED. The following images are generic and do not represent the literal location being serviced.
- 2. Modifying FRU locations which are not called out for service can have adverse effects on the system, INCLUDING SYSTEM OUTAGE AND LOSS OF DATA.
- 1. With the locking lever in the unlocked position, install the global FSP interface card by inserting it into the system enclosure and sliding it into place
- 2. Lock the global FSP interface card by moving the locking lever (C) from right to left.
- 3. Reconnect the global FSP cable (A), pushing it in until it locks in place.
- 4. Lightly pull on the FSP cable from both attachment points to ensure it is locked into place. The cable should be firmly attached to the system.
- 5. Reconnect the UPIC cable (B), pushing it in until it locks in place.

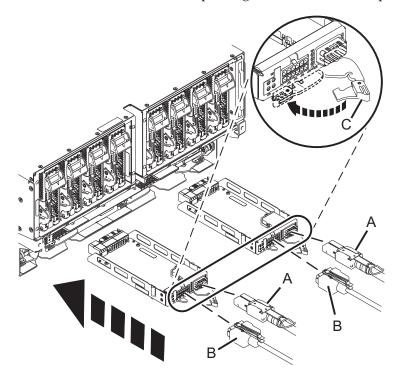

If performing this procedure from a management console, close this web page to continue with the procedure.

© Copyright IBM Corp. 2014

## IBM.

Printed in USA